# Lessons learned implementing ChatOps (DevOps + messaging)

Corey Hulen / Co-founder and CTO, Mattermost, Inc. March 2020

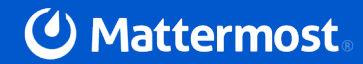

# What is ChatOps?

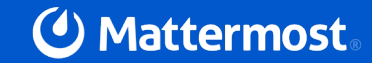

ChatOps is a collaborative, conversationcentric way of working that brings people, discussions, bots, tools and files together in one central location

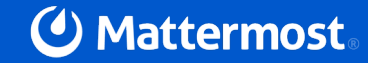

### Benefits of ChatOps

- Shorten the feedback loop (Faster time to response)
- It is a shared console or command line
- It captures the history
- All the required people in one place
- Mean time to restore drops dramatically
- **It's a methodology not a technology**

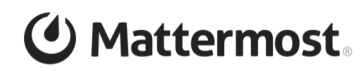

### Ideal World of ChatOps

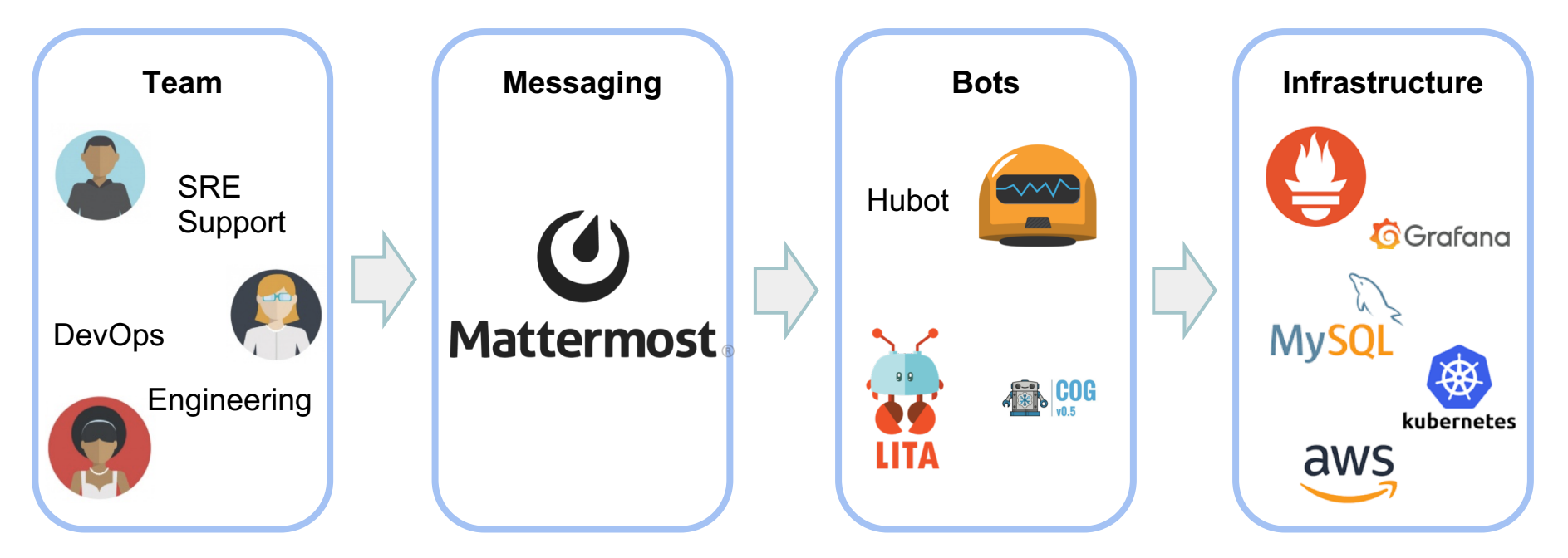

\*\*Reality - most are not that sophisticated, but even the smallest steps add value!

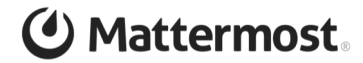

# That's great, but how do we get there?

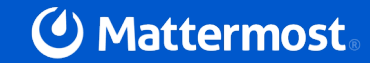

### Step 1 - Start Small, do it manually for a bit

- Are you a chat based organization?
- Start by getting all the humans into a channel based chat system
- Channel base communication is key to incident response
- It's a shared screen think of it like a cooperative board game
- It captures the history of everything everyone has tried
- Don't be afraid to over add people to start
- Your team has a lot of esoteric knowledge that can be valuable while troubleshooting

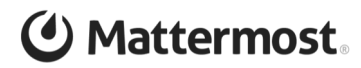

## **Team Coop Solving a Problem Manually**

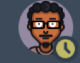

#### Sudheer Timmaraju 1:27 AM

```
\ldots \odot \Leftrightarrow 2
```
Hey @patniharshit. . Screenshot here does not capture error log. Mind checking your log again about the errors and posting it?

It says the build failed but does not capture the reason of the failure to help you out.

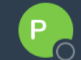

patniharshit 1:45 AM

0 info it worked if it ends with ok 1 verbose cli [ '/usr/local/bin/node', '/usr/local/bin/npm', 'run', 'build' ] 2 info using npm@6.4.1 3 info using node@v11.0.0 4 verbose run-script [ 'prebuild', 'build', 'postbuild' ] 5 info lifecycle mattermost-webapp@0.0.1~prebuild: mattermost-webapp@0.0.1 6 info lifecycle mattermost-webapp@0.0.1~build: mattermost-webapp@0.0.1 7 verbose lifecycle mattermost-webapp@0.0.1~build: unsafe-perm in lifecycle true 8 verbose lifecycle mattermost-webapp@0.0.1~build: PATH: /usr/local/lib/node modules/npm/node modules/npmlifecycle/node-qyp-bin:/home/patniharshit/go/src/github.com/mattermost/mattermostwebapp/node modules/.bin:/usr/local/cuda-8.0/bin:/home/patniharshit/bin:/home/patniharshit/.local/bin:/usr/local/sbin:/usr/local/bin:/usr/sbin:/usr/bi n:/sbin:/bin:/usr/qames:/usr/local/qames:/snap/bin:\$/home/Documents/Nim/bin:/usr/local/qo/bin:/home/patnihars hit/go/bin:/usr/local/go/bin 9 verbose lifecycle mattermost-webapp@0.0.1~build: CWD: /home/patniharshit/go/src/github.com/mattermost/mattermost-webapp 10 silly lifecycle mattermost-webapp@0.0.1~build: Args: [ '-c', illy lifecycle tross-eny NODE ENV=production webpack --display-error-details --verbose'

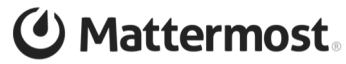

# Step 2 - Automate the Simple Things

- You don't need to start with an uber powerful bot that solves every problem
- Automate simple alerts piping them into a channel
- Create specific channels for the different alerts
	- Security
	- Performance
	- Build System
	- War rooms
- Use simple webhooks to get you started
- Watch your team cooperatively respond
	- How often does the left hand not know what the right hand is doing?

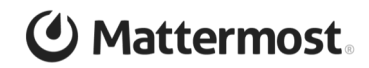

## Solving a problem from a simple Webhook

#### alert 11:48 AM 口

 $\ldots$   $\odot$   $\Leftrightarrow$  2

#### ALARM: "corp-mattermost-CPU-Utilization" in US East (N. Virginia)

#### #aws-notification-alert on Sat, 3 Nov 2018 18:45:57 +0000

You are receiving this email because your Amazon CloudWatch Alarm "corp-mattermost-CPU-Utilization" in the US East (N. Virginia) region has entered the ALARM state, because "Threshold Crossed: 1 datapoint [82.4641844956938 (03/11/18 18:40:00)] was greater than or equal to the threshold (50.0)." at "Saturday 03 November, 2018 18:45:57 UTC".

View this alarm in the AWS Management Console:

https://console.aws.amazon.com/cloudwatch/home?region=us-east-1#s=Alarms&alarm=corp-mattermost-CPU-Utilization

#### Alarm Details:  $\vee$  Show More Carlos Panato 12:04 PM @Martin Kraft System 12:04 PM @Martin Kraft added to the channel by @Carlos Panato. Martin Kraft 12:07 PM  $\triangle$  2 Commented on alert's message: ALARM: "corp-mattermost-CPU-Utilization" in US East (N. Virginia) #aws-notification-alert on Sat, 3 Nov 2018... I am doing a lot of requests right now.

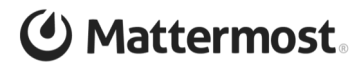

## Step 3 - Automate the Harder Things

- Starting adding advance slash commands or alerting hooks
- Bring in Richer Data
- More than Screenshots
- Markdown Tables
- File attachments for logs
- Markdown formatting

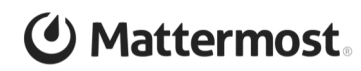

### **Example of Rich Markdown Table**

#### **Loadtest Results**

#### Score: 71.48 (+24.66, relative to baseline)

The score is the average of the 95th percentile, median and interquartile ranges in the routes below.

#### **Routes**

#### GET /channels/[channel id]/members

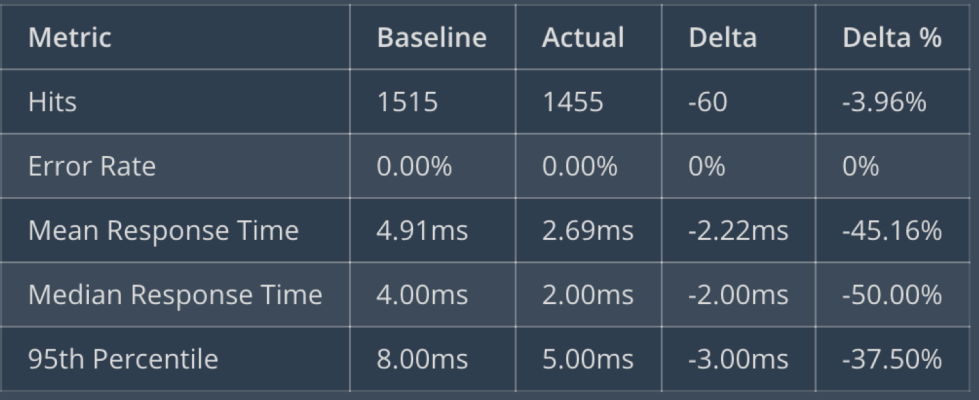

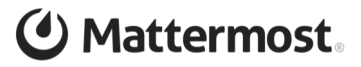

### **Example of Rich messages and log files**

#### $\overline{\text{jira}}$  BOT 12:31 PM

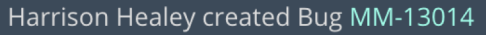

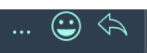

Web: Sometimes tries to load posts before current cha

Repro steps (may be inconsistent):

- 1) Open Mattermost in a DM channel
- 2) Observe the JS console and server logs

Observed: The client requests /api/v4/channels/undef goes out shortly after with the correct channel ID (secondly)

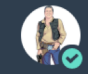

#### Corey Hulen 1:47 PM

Attaching nginx log for bug report

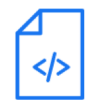

nginx.txt **TXT 7KB** 

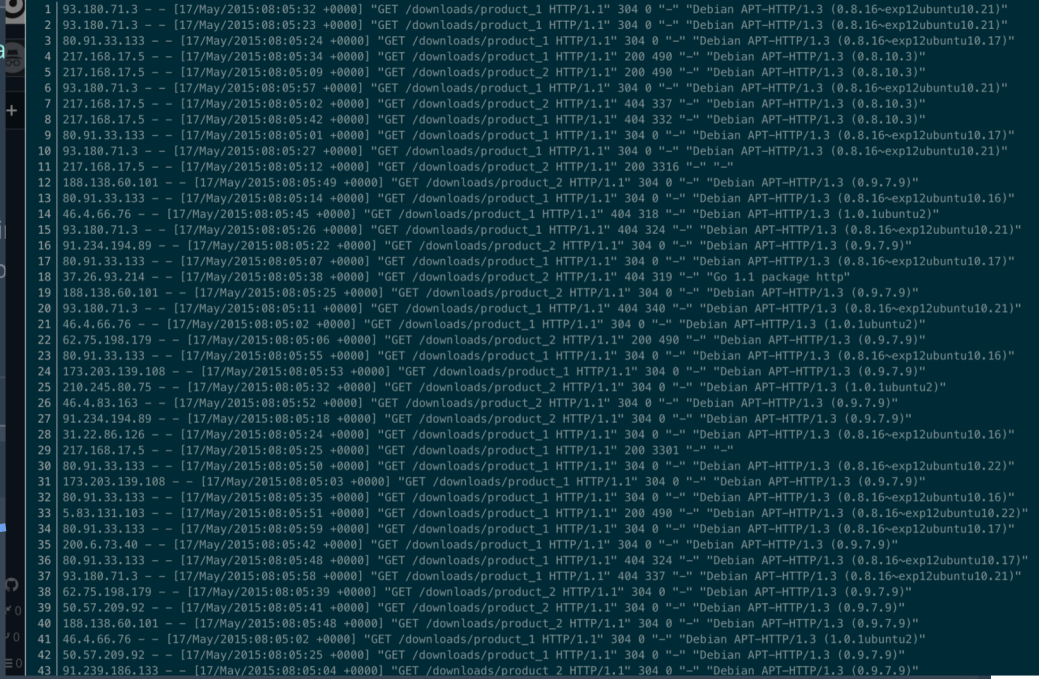

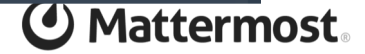

# Step 4 - Start Automating Command and Control

- Start off simple with outgoing webhooks and slash commands
- Automate the things you find your teammates constantly bugging someone todo
- Allow self provisioning by most anyone
- Trust the automation to keep them on the rails (They shouldn't be able to screw it up)
- Examples
	- Setup adhoc testing environments
	- Setup load testing environments
	- Query detailed analytics systems
- Automate deploys to production, why?
	- Nice history of what went wrong, anyone/everyone can help out

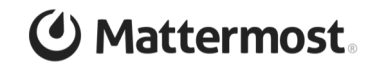

#### **Matterbuild example**

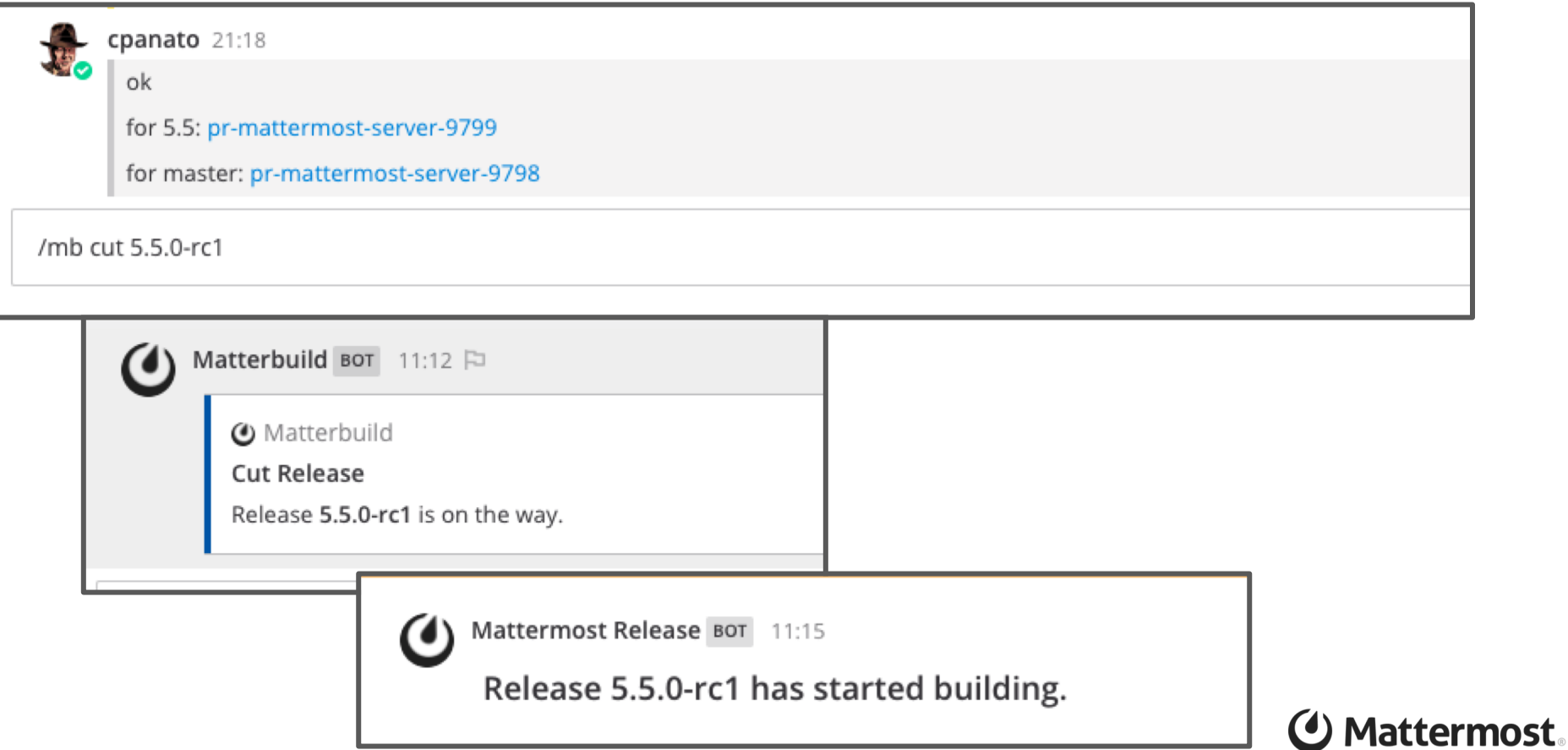

#### Matterbuild example cont.

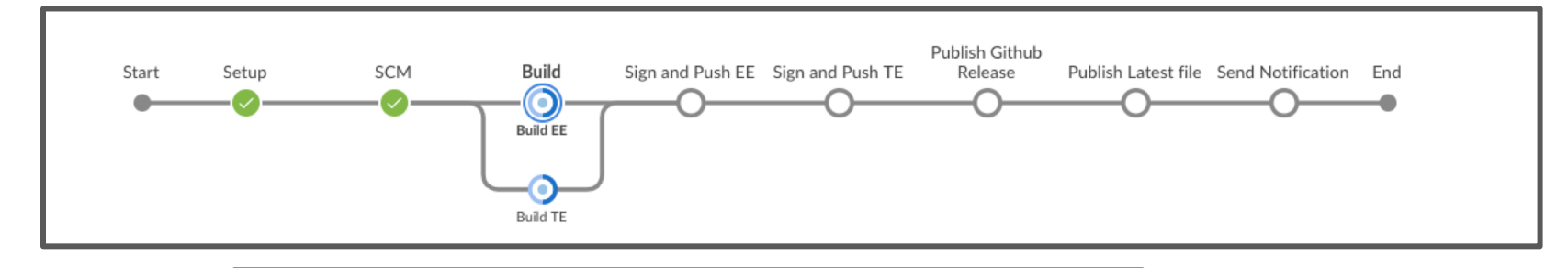

#### Mattermost Release BOT 11:31

#### Release 5.5.0-rc1 Download Links

#### **Enterprise Edition**

Link: https://releases.mattermost.com/5.5.0-rc1/mattermost-5.5.0-rc1-linux-amd64.tar.gz

MD5 Hash: fb4de8056158ad434039b3ed47355eee

SHA-1 Hash: e8a30a06f10d4067e462ed64b916fd5156692a71

SHA-256 Hash: a3cd23cdd6c33491b94117a08082def15e03869b58955896f1dc83e6199d2a29

#### **Team Edition**

Link: https://releases.mattermost.com/5.5.0-rc1/mattermost-team-5.5.0-rc1-linux-amd64.tar.gz MD5 Hash: 558bd75e0973dd6c995140697bb1e7a8

SHA-1 Hash: 5ec0df2d3544ea275c978ab1f43f0c1b451b7572

SHA-256 Hash: 2b0d6d2b93f71e9a16f21d2814ef955e84ff71ae081876c0767513d8ec9ede96

#### **Testing Server**

https://rctesting.reddogsofwar.com

#### **GPG Signatures**

Key: A1B31D46F0F3A10B02CF2D44F8F2C31744774B28

EE Signature: https://releases.mattermost.com/5.5.0-rc1/mattermost-5.5.0-rc1-linux-amd64.tar.gz.sig

TE Signature: https://releases.mattermost.com/5.5.0-rc1/mattermost-team-5.5.0-rc1-linux-amd64.tar.gz.sig

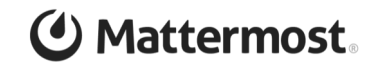

#### Matterbuild example cont.

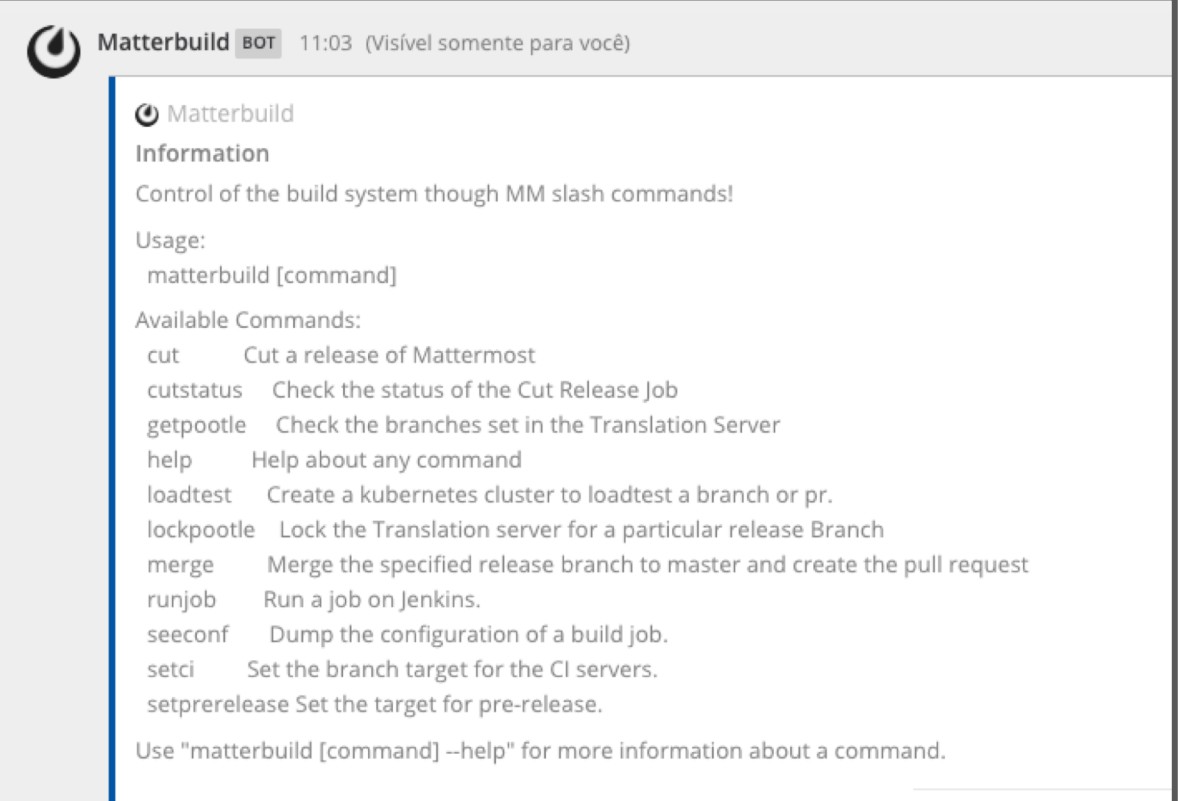

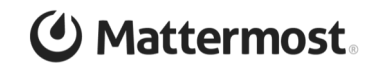

# Step 5 - Bot It Up!

- Take all the great work you've done previous steps and start converting it to a more human interface
- I don't know about you, but I have a hard time remembering slash commands and all their parameters (who reads the help??)
- Give it some character, make it fun!
	- Make it angry
	- Or overly happy
	- Humanize it to reach a larger audience
	- Gives you someone to blame. "The angry bot did it, not me!"
- Use existing bot interfaces like Hubot
	- - Jenkins
	- - show server logs for various test servers
	- - show grafana reports

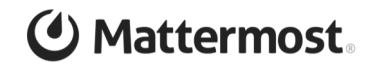

### Hubot Example

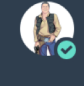

Corey Hulen 9:34 AM hubot lets ship it

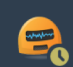

hubot 9:34 AM

kttp://shipitsquirrel.github.io/images/ship%20it%20squirrel.png **\*** 

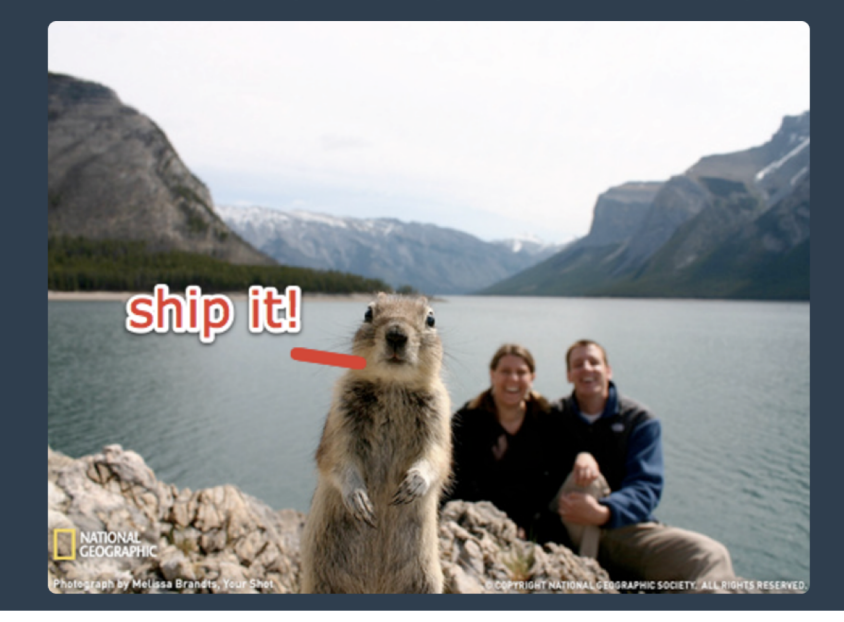

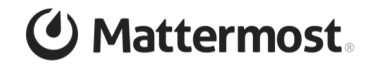

# Step 6 (Optional) - Build Rich Plugins and Bots

- Utilize the rich plugin framework to build deep integration widgets (Mattermost Only)
- Both frontend and backend plugins
- Intercept messages before they are entered into chat and after they are entered into chat

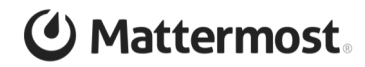

### Github Integration

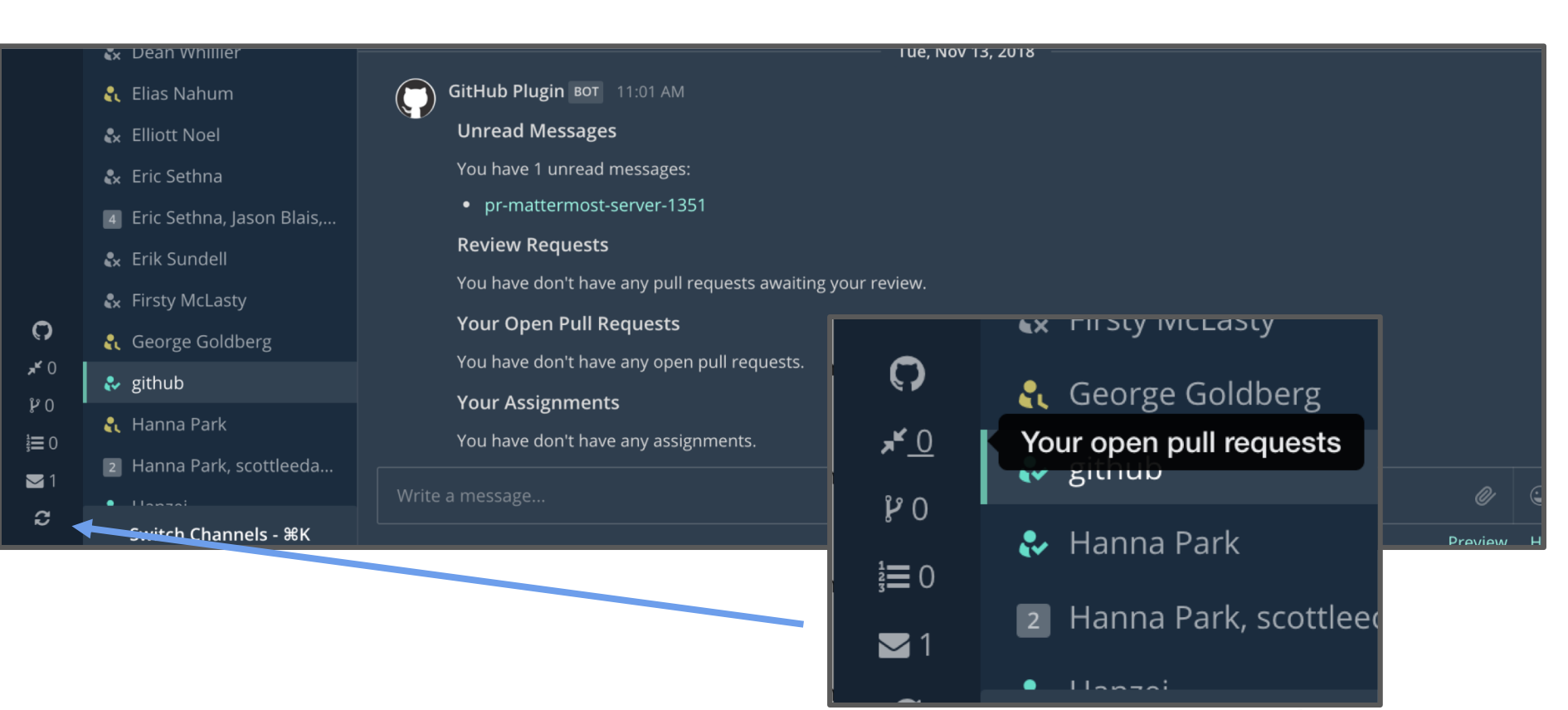

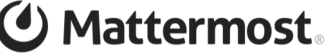

### **Github Integration Cont.**

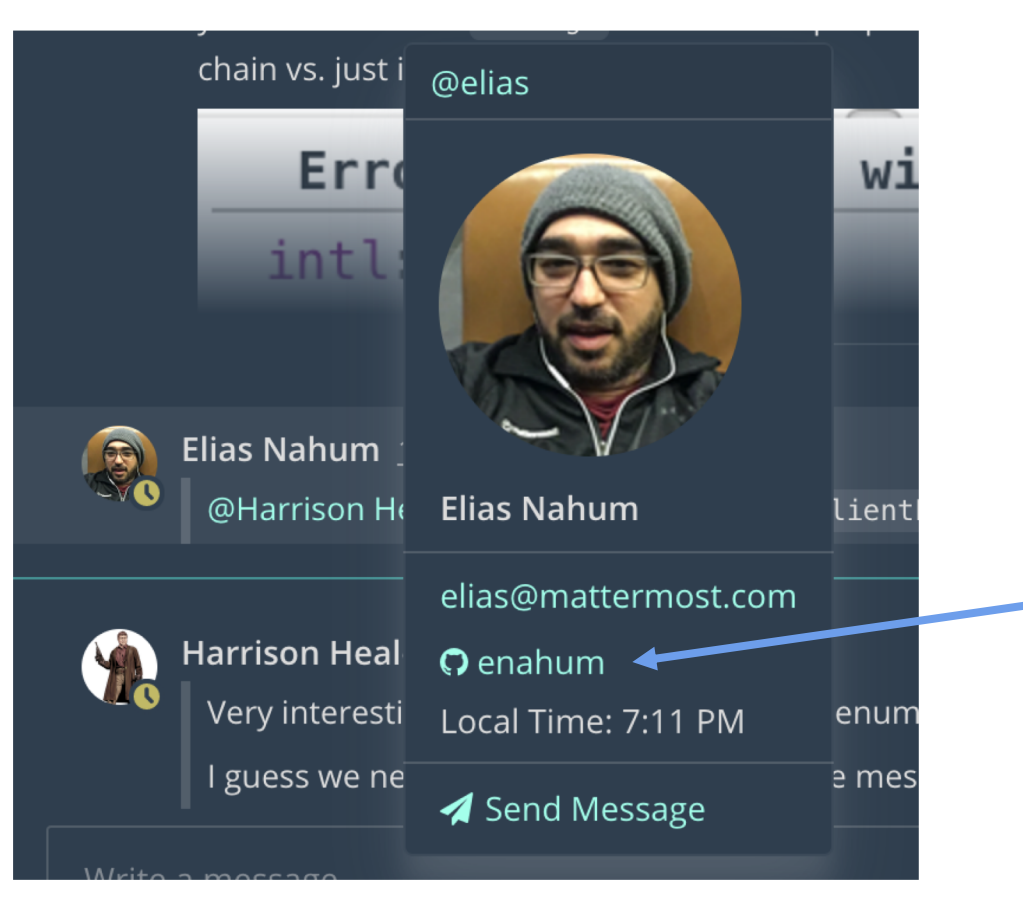

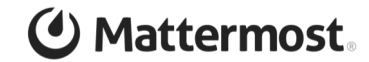

### Jira Integration

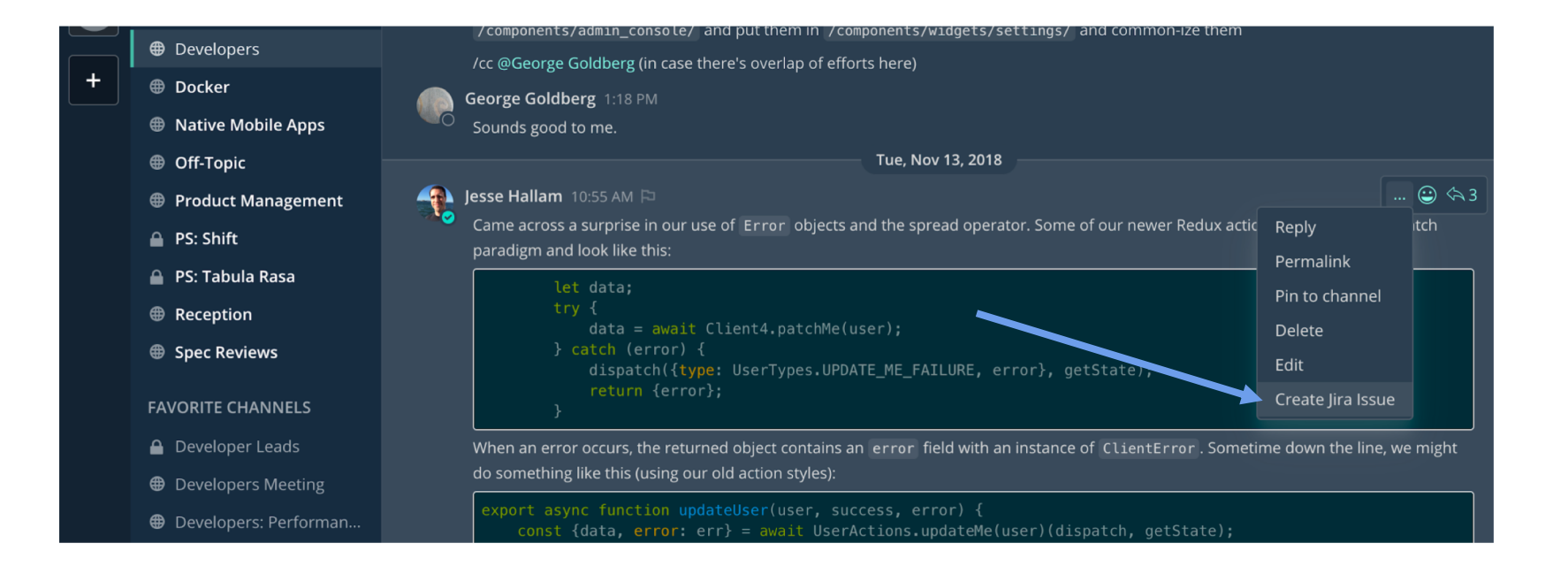

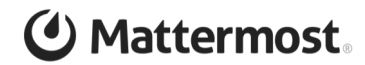

### Jira Integration Cont.

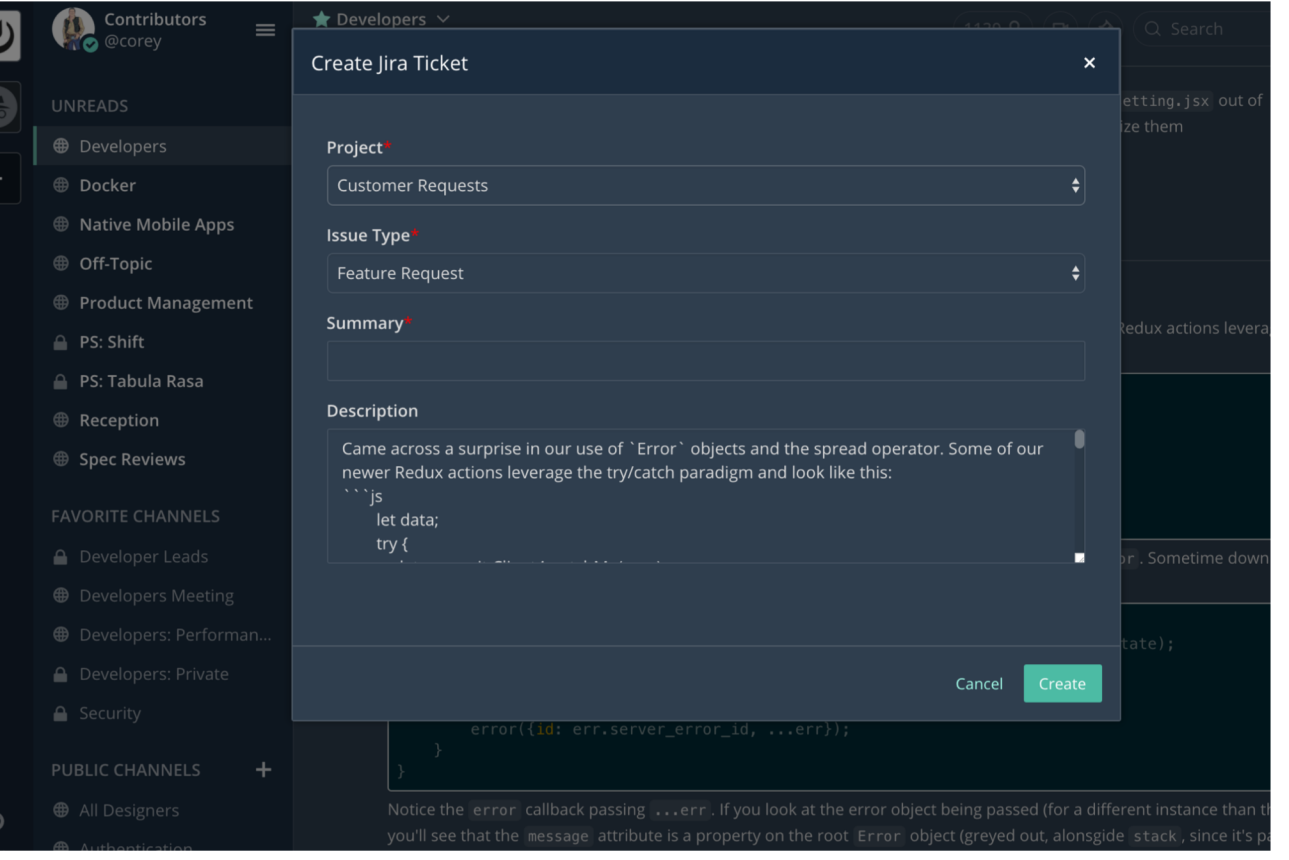

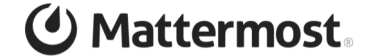

### Step 7 - Nirvana, Bots talking to Bots?? :)

- Some customers are generating 50% of their traffic from bots
- Some customers have a war room that looks like reading the matrix
- Message scrolling faster than a human can ready, why?
- Bots are watching the war room, pulling data out into other channels where humans process the information then bots put the info back in the war room channel
- War room is acting like an app message bus at this point, but it gives everyone a common interface

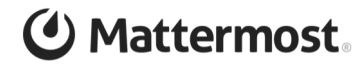

# Questions?

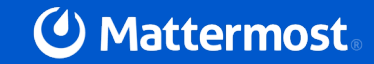

### How to reach me?

- Twitter: @corey\_hulen
- Email: corey@hulen.com
- Mattermost: @corey on https://community.mattermost.com

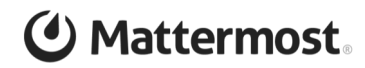